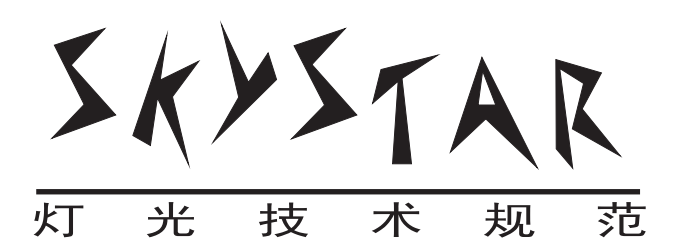

# **YLD-36** 摇头**LED**电脑灯

用户手册

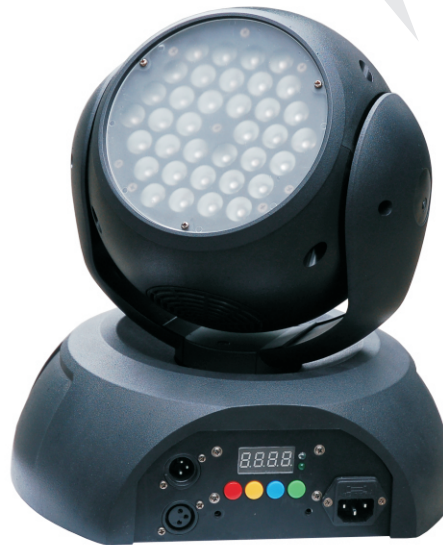

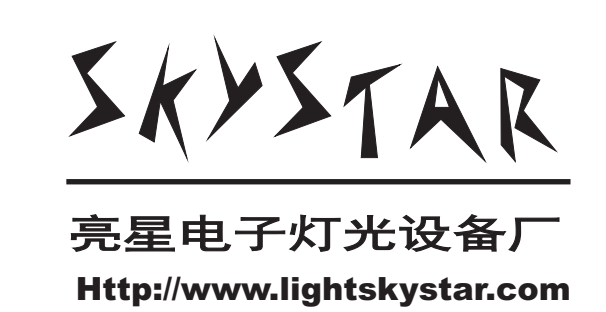

注意事项

请仔细阅读这本手册,因为它包括关于如何安全地使用和安装的重要信息。

请保存这本手册以便日后查阅。

- 只适合室内用户使用。
- 在打开包装后,请检查灯体是否完好。
- 如有疑问请联系经销商或服务中心。
- 所有可能有危害性的包装(如胶袋,泡沫等)要放在小孩不可达到的地方。
- 关于灯具的电器线路施工和灯体安装必需是专业的电气工程人员实施。
- 在灯具的插座和插头连线的安装,必需由熟悉电脑灯光专业人员操作。
- 不要接触通电后灯具,这样有可能会发生危险。
- 不要将镜头对向太阳,这样有可能会发生火灾。
- 安装灯具必需离开墙体15CM以上。
- 注意使用环境:
	- --不要在温度40度以上使用。
	- --不要在温度2度以下使用。
	- --在湿度35%---80% 使用。
- 在确认没有可燃气体 ,水和金属物质进入到灯体内部后,才能接通电源。 在使用中出现各种问题,请立刻联络最近的亮星公司经销商。
- 不要尝试自己修理和改装灯具,任何人为的损坏都不在保修范围内,亮星 电子灯光设备厂将收取维修费或拒绝维修。

保护我们的环境,不要将包装物随意乱扔,请将它们重复使用。

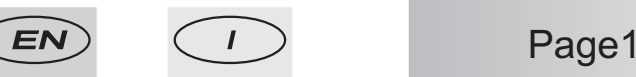

### 技术说明

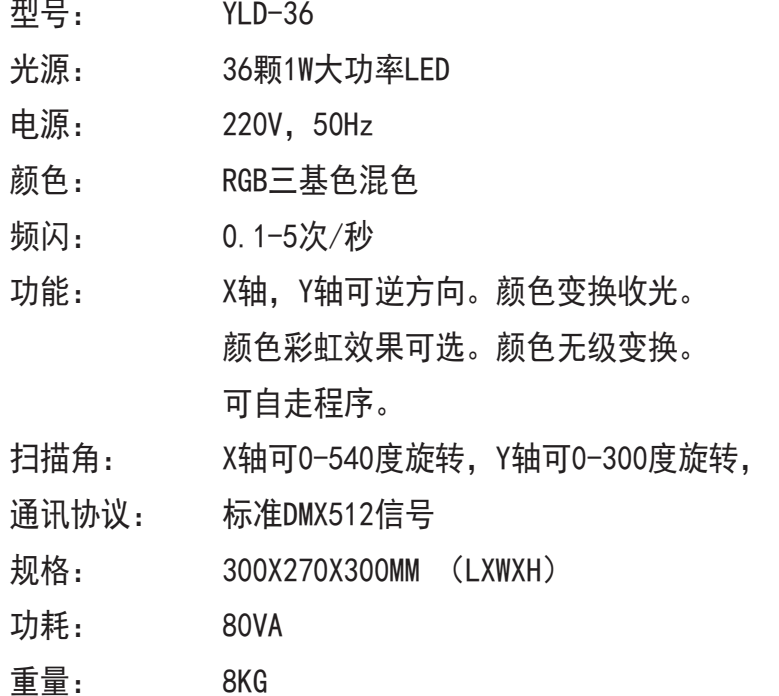

## 通道控制

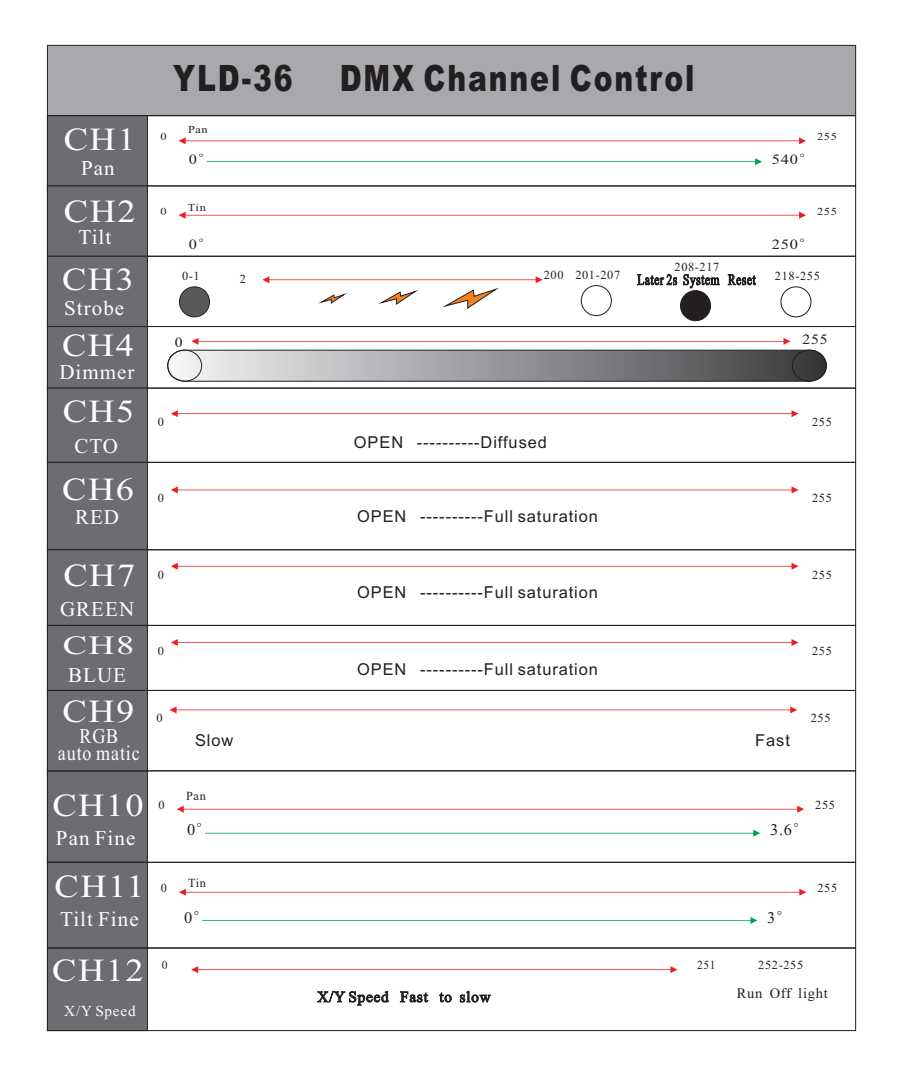

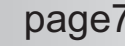

六、r.tilt. [垂直tilt逆转]

此功能允许你逆转垂直动作。

按"ENTER"进入,使用"UP"或"DOWN"键,如果需要逆转,选择"0n",如果你 不需要逆转,选择"OFF",按"ENTER"确认保存退出或按"ESC"不保存退出。

七、rset [装置复位]

此功能让你去重新启动装置回到原来的标准定位。按"ENTER"确认。

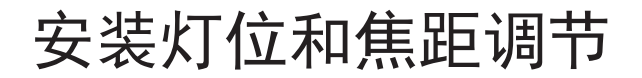

YLD-36摇头电脑灯的通用安装方法是:

 垂直吊装于灯架之下,或垂直放置在地面之上,这样就能发挥较大扫描角的 作用。

光源  $\begin{array}{c} \hline \end{array}$ 

。

警告:不要用眼睛直接观看光源

YLD-36电脑灯的光源

——1W大功率LED36颗(平均寿命100000小时),在灯具全寿命内不

需要更换光源。

 $page6$  page6 page3

保养

定期清洁光学镜片,透光镜片是保证通光量有足够输出的必要条件。清洁灯 具内的LED, 齿轮组件, 电气线路和电路板有利于延长它们的寿命及 保证其正常工作。一般情况如灯具每天都工作则每15-20天清洁一次,如 不是每天工作也应40-60天清洁一次。每累计工作300小时应进行一次全 面测试运行,检查各种功能是否正常。

#### 工作模式

#### DMX512控制模式

电脑灯的DMX512信号格式采用1-256通道控制。具体通道设置为:

IP 码 =通道数。

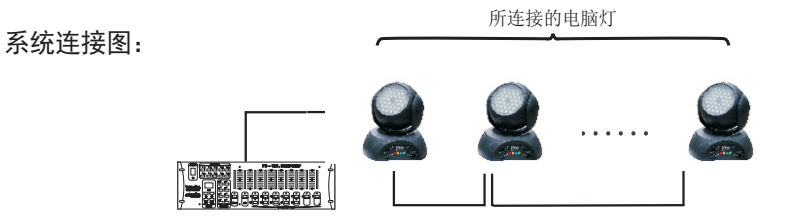

一、DMX512 [地址设置]

此功能让你去改变装置地址值。

1、按下"ESC"键一次或多次,直到显示"A.001"。此时按"UP"或"DOWN"键将浏览其 它功能表。

 2、按"ENTER"键,字母"A"熄灭,使用"UP"或"DOWN"键来选择地址值"001——512", 按"ENTER"键确认退出或按"ESC"键放弃退出。

3、要接受主机同步时(即从机模式)要把地址值设置为"001"。

 4、在显示地址值状态下,如装置无连接DMX控制器,显示屏将闪烁,如装置以连接DMX控制 器,显示屏将不闪烁,而DMX信号指示灯因有信号而闪烁。

二、DN.Pr. [DMX预设]

此功能准许你选择不同的操控方式。

1、按"UP"或"DOWN"浏览其他功能表

 2、按"ENTER"进入,再按"UP"或"DOWN"选择"nod.1"或"nod.2",按"ENTER"确 认保存退出或按"ESC"不保存退出。

nod.1:[模式1] 12通道数控制

nod.2:[模式2] 12通道数控制

3、要接受主机同步时(即从机模式)要把DMX预设设置为"nod.1"。

三、tEst [测试程式]

此功能准许你不用外接控制器状态下执行内部的演示程式。此设置也将被保存,在你 不退出测试程式时每次启动都将自动进入测试程式。

按"UP"或"DOWN"键将浏览其它功能表,按"ENTER"进入。

1, nod 1, 「测试模式1]

按"UP"或"DOWN"键选择其它模式, 按 "ENTER"进入, 显示"RUN"测试运

行。如果你需要退出,按"ESC"退出。

2、nAst [主机控制]

此功能准许你运行测试时需不需要作主机送出DMX同步信号给副机使用。

按"UP"或"DOWN"键选择其它模式,按"ENTER"进入,显示"ON"作为主机送出 信号,DMX信号指示灯亮。显示"OFF"不送出信号,DMX信号指示灯灭,按"ENTER"确认保存 退出,按"ESC"不保存退出。设置为"ON"后,你必须中断外部DMX控制器连接和不能有二个 以上相同设置的主机在同一连路上。

四、AUdi. [声控激发]

此功能准许你用声音激发测试程式。

1、按"UP"或"DOWN"浏览其他功能表。

2、按"ENTER"进入,再按"UP"或"DOWN"选择"ON"或"OFF"表示测试运行时是否使 用声音激发。"ON"表示使用声控, "OFF"表示不使用声控, 由测试模式下自动控制。设置了 "ON"后,运行测试程式时audio信号指示灯将随音乐闪烁。

page5

五、r.PAn. [水平PAn逆转]

此功能允许你逆转水平动作。

按"ENTER"进入, 使用"UP"或"DOWN"键, 如果需要逆转, 选择"On", 如果你 不需要逆转,选择"OFF",按"ENTER"确认保存退出或按"ESC"不保存退出。

page4